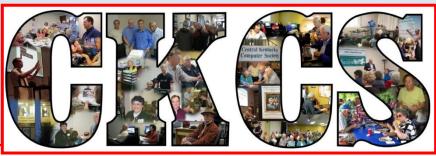

# **Central Kentucky Computer Society**

CKCS Resource Center, 160 Moore Drive, Suite 107, Lexington, Kentucky 40503 (859) 373-1000 www.ckcs.org

May 2018.

© Central Kentucky Computer Society Inc.

Vol. 26 No. 5

MAY 14, 2018 TECH NIGHT 7 p.m.

# **SCAM ALERT:**

# How to avoid becoming a victim

Have you ever received a call from someone from "Microsoft" or some other familiar company, telling

you there was a problem with your computer and you need to take a certain action to correct it? If so, then you might have been the target of one of the latest scams going around. Heather Clary, Director of Communications for the Better Business Bureau of Central & Eastern Kentucky, Inc., will be the presenter at our May Tech Night. She is going to share some of the most common scams that have come to the BBB's attention. You may be aware of some of them, but there likely are some that will be new to you.

She will be discussing email "phishing" scams; pop-ups while surfing the Web; a phone scam that tries to trick computer owners into giving control of the machine to a caller alleging they are with "Microsoft"; and scams that use popular websites like Craigslist, CareerBuilder, and others, hoping you will fall for various scams.

In addition to scams, she will address data breaches and what that means to you. The list of companies that have reported data

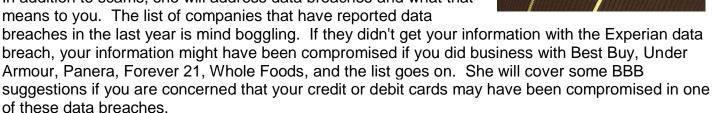

She will provide some background information on the BBB, the free services they provide, and how the public can use the BBB to protect themselves. This is an important presentation that you can't afford to miss. Bring a friend as a guest. We will start at 7 p.m.

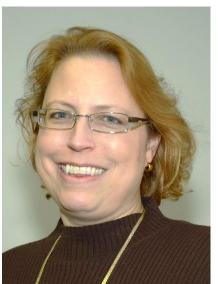

# SEE WHAT IS IN YOUR NEWSLETTER THIS MONTH

# **Contents**

| SCAM ALERT:1                                               |
|------------------------------------------------------------|
| HOW TO AVOID BECOMING A VICTIM                             |
| PRESIDENT'S COMMENTS                                       |
| SPECIAL BEGINNER GENEALOGY WORKSHOP                        |
| STREAMING TECH NIGHT AND SIGS                              |
| CKCS LIBRARY3                                              |
| MEMBERSHIP CARDS                                           |
| EMAIL BASIC REVIEW                                         |
| News to Use9                                               |
| WINDOWS SIG PLAN9                                          |
| WORD SIG PLANS9                                            |
| CKCS NEWSLETTER WRITERS GET ADDED COVERAGE                 |
| DIGITAL PHOTOGRAPHY SPECIAL INTEREST GROUP 10              |
| DAVID COYLE RETURNS                                        |
| MAY DIGITAL PHOTOGRAPHY PHOTO CONTEST10                    |
| DIGITAL PHOTOGRAPHY PHOTO CONTEST WINNERS11                |
| ONE DONGLE TO RULE THEM AND IN THE DARKNESS, BIND THEM 12  |
| COMPUTER TIPS FROM CKCS MEMBERS AND FRIENDS                |
| LET YOUR COMPUTER READ TO YOU14                            |
| How to determine your current Windows 10 version number 14 |
| TECH TALK                                                  |
| CURE DESKTOP CLUTTER                                       |
| UNLOCKING THE SECRETS OF YOUR ANCESTRY AND GENEALOGY 16    |
| NEW MEMBERS AND RENEWALS                                   |
| MAY 2018 CKCS SIG SCHEDULE                                 |
| THIS MONTH'S BEST VIDEOS / SHOWS                           |
| A FEW FUNNY PAGES / USEFUL INFORMATION                     |
| INTERESTING SCIENTIFIC DISCOVERY                           |
| HUMOR FOR LEXOPHILES21                                     |
| CKCS LIST OF SPECIAL INTEREST GROUPS                       |

# **Central Kentucky Computer Society**

Incorporated

CKCS Resource Center 160 Moore Drive, Suite 107 Lexington. Kentucky 40503 (859)-373-1000

### **OFFICERS**

Tenure end June 30, 2018
President: Brooke Thomas
Vice-President: Joe Dietz
Secretary: Larry Trivette
Treasurer: Jim McCormick

### **DIRECTORS**

Tenure end June 30, 2018
Boone Baldwin
Jan Landers-Lyman
Darlene Mosley
Ben Rice
Mike Seiler

Tenure end June 30, 2019

Bob Brown

Janet Cartmell

Larry Mitchum

Eugene Potter

Pennie Redmond

Webmaster B. Brown & W. Curtis Office coordinator Jan Lyman Office supervisors Bob Brown Wendell Curtis Tracy Elton Tony Greider Nancy Kolacz Jan Lyman Nita Martin Mike Seiler Linda Short Julia Steanson Alternate supervisors Jenny Brown Nancy Bowling Kathy Davis Gale Greer Marie Han John Plumlee Sandra O'Neal Helen Pope Larry Trivette Dottie VanWinkle Calendar Wendell Curtis Mail Chimp Mgr Larry Mitchum Refreshment Center Jim Hughes **Newsletter Editor** Jerry Heaton Proofreaders Wendell Curtis Tom Douglas Bob Flynn Frankie Harvener Bill Heaton Ben Rice Mike Seiler Jo Stratton

apcug

Submit items for publication to:

# **President's Comments**

By Brooke Thomas

president@ckcs.org

# **Special Beginner Genealogy Workshop**

Bax McClure is back this year to do a beginner's workshop on genealogy. If you are new to genealogy and would like to know how to get started, this workshop is for you. She will have practical information on how to go about starting your search for your roots. This one-time workshop is also valuable to those who have done some research because of her tips on organization and sources for information.

Only one session, Tuesday, May 1, 2018 at 7 p.m. FREE We ask that you preregister by calling (859) 373-1000.

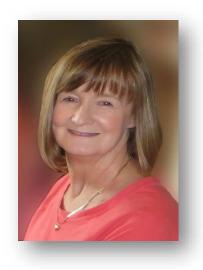

# **Streaming Tech Night and SIGs**

We have received several emails thanking us for streaming our Tech Nights and SIGs for those who can't make it to CKCS. We are trying to be more conscientious about where the speakers stand and the size of the images and text on the screen. Please keep sending your feedback and any suggestions you have to make it more user friendly.

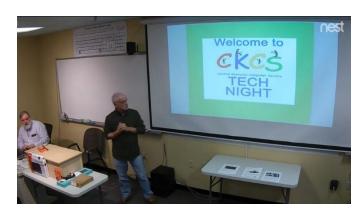

# A CONTROLLED TO STATE OF THE PARTY OF THE PARTY OF THE PA

# **CKCS Library**

Several years ago, we realized that all of our computer-related books were outdated and that the most up-to-date information is available online. So, we discarded them and have replaced them with a lending library.

It's simple to use. Come in and take a book you would like to read. There is no checking out procedure. Feel free to bring in a book that you have read and would like to give away. When we have too many books to fit the space, we then donate them to the Little Free Library outside the West Sixth Brewing.

# **Membership Cards**

We have been exploring ways to get a current membership card to you when you join, or when you renew. Our idea to send them via email proved unsuccessful, so we are back to sending them out as cards. We will keep you informed with our progress. Do not worry if you don't have your card in hand. If there is any question, we can check the database and send you a reminder

when your membership is due. I know many of you are concerned about this, and I assure you we are working on it.

### **BACK TO BASICS**

# **Email Basic Review**

# By Jim Cerny

I am going to assume you already have an email address and are enjoying sending and receiving emails. But perhaps you are not aware of the fun and helpful options available in all email applications. Hopefully, something in this article will push your curiosity button and encourage you to "ask google" for more information. Although each email provider (app or program) may look different on your device (and even the SAME provider can look quite different on a Windows computer than on an iPad, etc.), all are capable of doing the following:

Entering people in your "TO:" box – If you just start typing the name of someone, your email will search your "contact list" or "address book" to find a match and list what it finds. Just click on the name you want. Be sure to keep your contact list of email addresses current. It is easy to click on a name which may have an OLD email address. If no name matches, you have to enter the email address yourself. Why not add that person to your contact list for next time?

Learn to use "group" email addresses. You can use your contact list to create a "group" email such as for a club or family group. This means you only have to enter the group name, and ALL the email addresses in that group will be placed in the "TO:" box for you. This is a great time saver. Of course, you need to keep the group current. It is easy to learn how to "add" or "delete" people from a group.

Clean out your "inbox" by deleting old emails, or keeping only the emails you want by moving them to a folder. Your "inbox", "deleted emails", "drafts", etc., are all folders or places – you can add your own folders to this list and move the emails you want to keep to them. I have a folder for STUG emails and for another club I belong to. This keeps the emails in my inbox to a minimum.

Learn to SEARCH for emails in any or all folders. You can search and find words in the subject line or in the emails themselves. You can search for all emails to or from a specific address too. This is helpful if you forget where you put an email.

Emails you delete will go to the "deleted emails" folder and they need to be deleted again from that folder to be deleted forever. Check to see if your email has an automatic delete setting for this folder. I have my email set to delete emails older than 90 days from my "deleted emails" folder. Do NOT keep thousands of emails! (Yes, there are people who like to keep everything, they call them "hoarders" and they have their own television show!).

Sharing photos using email is easy. You just "attach" the photo (or ANY file) to your email before you send it. Yes, you can attach more than one, but don't go crazy and attach too many, usually three or four is plenty. Photos take a lot more time to send than text.

Learn to access your email on another device. This is very helpful when you are traveling or need to use another computer to get to your email. You should always be able to access your email by going to your email internet webpage and entering your email account and password there. I highly recommend that you try this to be sure you can do it when you need to.

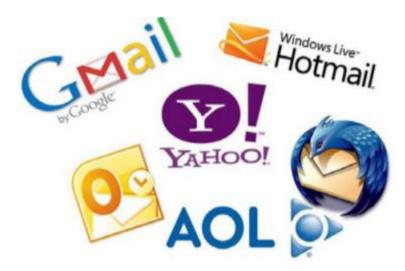

All emails provide many tools and options to help you. Most of them are easy to use, too. Please "ask Google" or use YouTube and watch a short video about your email and the possibilities it provides. There is always more to learn, and I hope this information will be helpful for you to find and use the tools you need for better emailing!

Jim Cerny is a Forum Leader, Sarasota Technology User Group, in Sarasota, Florida

CKCS is a member of the national APCUG

# Our Dr. Fixit volunteers work on members' sick computers

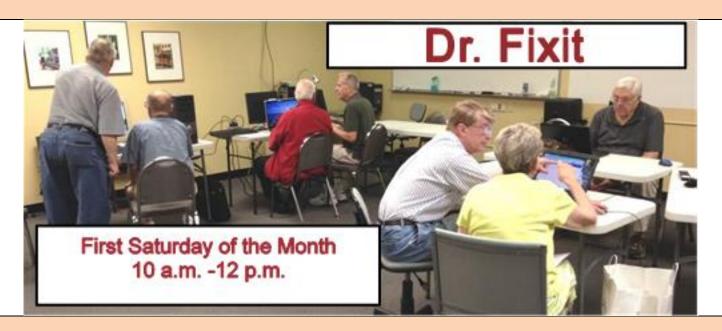

Just bring your CPU or laptop computer.
CKCS has keyboards and monitors on hand.
Our volunteers try to solve your problem or recommend what you need to do.

# CKCS 2018 Summer Class and Workshop Schedule

# Classes

# **Exploring the World of Photography\***

Wednesday Afternoon (1 to 3 p.m.) May 2, 9, 16, 23, 30

# Computer Basics for the PC Using Windows 10

Thursday Morning (10 a.m. to noon) May 10,17,24,31, June 7,14

# Beginning Digital Imaging Using Corel PaintShop Pro 2018 for PC

Tuesday mornings (10 a.m. to Noon) June 5, 12, 19, 26, July 3, 10

### **Get More Out of Your iPhone\***

Tuesday afternoons (1 p.m. to 3 p.m.) June 5, 12, 19, 26, July 3, 10

## Is Windows 10 Driving you Crazy?

Monday & Thursday afternoons (1 p.m. to 3 p.m.)
June 11, 14, 18, 21, 25, 28

# **Workshops**

### **Beginning Genealogy\***

Tuesday May 1 (7 to 8:30 p.m.)

### Secrets of Your iPad\*

Wednesday June 27 (1 p.m. to 4 p.m.)

## **Understanding Facebook**

Wednesday, July 11 (1 p.m. to 4 p.m.)

# 30 + Helpful Tips to Using the Internet\*

Wednesday July 18 (1 p.m. to 3 p.m.)

# **Course/Workshop Descriptions**

# Classes

**Exploring the World of Photography**... Topics covered will be: White balance, DOF (depth of field), Perspective, Stop Motion, Slow Motion, Aperture, Close-up ,and an introduction of basic filters: (Circular Polarizer, and Neutral Density). Our 4<sup>th</sup> week will include an introduction to Infrared photography. We will have some Circular Polarizer, Neutral Density, and Infrared filters for you to use.

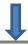

<u>Computer Basics for the PC Using Windows 10</u>... Learn the fundamentals of using a Windows 10 computer. Learn to use various aspects of the Microsoft Word Processing program, including manipulating text and inserting graphics into a document. Basic filing and basic file management are introduced. The final class of this course deals with the basics of email and use of the Internet.

<u>Beginning Digital Imaging Using Corel PaintShop Pro 2018 for PC</u>...In this series of classes the students will learn how to enhance their pictures using an exceptional digital imaging program. They will learn the steps of how to crop, brighten, lighten, and generally clean up their pictures for better presentation. We will discuss cloning and making selections from their pictures. We will also cover how to properly scan your old photographs and slides.

<u>Get More Out of Your iPhone\*</u>... Learn important (and hidden) functions of your iPhone. Learn how to download apps, move them, nest them and delete them. Learn how to get better photos with your phone, organize your pictures, and send them in text and emails. Texting messages and using Siri will also be covered. Participants should bring their iPhones updated with the latest operating system and know ,or bring. their passcode, Apple ID, and password.

<u>Is Windows 10 Driving you Crazy?...</u> Learn how to navigate in Microsoft's Windows 10 operating system. You will install several free programs and learn how to use them, including a free word processor that is as robust as Word. We will look at computer security and how to back up your computer. Also, we will look at OneDrive, Microsoft's cloud storage system, and how to use it to share your pictures with friends and family.

# **Workshops**

<u>Beginning Genealogy\*</u>... Do you feel like a novice in genealogy? Then this workshop is for you. You will learn some of the basics in researching your family roots.

<u>Secrets of Your iPad\*</u>... Learn key information about many pre-installed apps on your iPad. Learn some important functions in settings, how to arrange, nest, download and delete apps. Sending emails and texts will be covered. Taking better photos, making folders, and sending them will be demonstrated. Face-time will be included if time permits. Participants should bring their iPad updated with the latest operating system and know (or bring) their Apple ID and password.

<u>Understanding Facebook</u>...Students will learn how to maintain a Facebook page on the Windows PC. The Profile page and Home page will be explained. How to find friends, make a post, edit and respond to posts, prioritize news feeds, check privacy settings, unfriend and block friends, and delet and deactivate your Facebook account are some of the features covered.

<u>30 + Helpful Tips to Using the Internet\*</u>...Whether you are working on a word document, a digital image or other project, you probably will be using the internet to gather more information, capture images or find explanations on how to do something. We will be using Google Chrome to explore ways to find things on the internet, how to exclude things from a search, and how to search for specific words or string of words. We will cover handy things like the snipping tool, using the internet as a dictionary, thesaurus, calculator, and lots more.

\* These classes or workshops meet in the main room and class size is determined by the instructor. All other classes meet in the computer classroom and are limited to eight students.

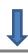

Students may use their own portable computers if they have the appropriate software installed (this is at the discretion of the instructor). CKCS cannot provide copies of the proprietary software.

COSTS: All classes have a fee payable to CKCS of \$60 and Workshops have a fee of \$30, unless stated otherwise (see above).

CKCS members get a 20 percent discount on all class, seminar, and workshop fees.

BY PHONE (859) 373-1000

TO ENROLL Office hours: Monday thru Thursday 10 a.m. to 4 p.m. Friday 10 a.m. to 1 p.m. IN PERSON 160 Moore Dr. Suite 7.

We accept cash, check, or credit card. - CKCS

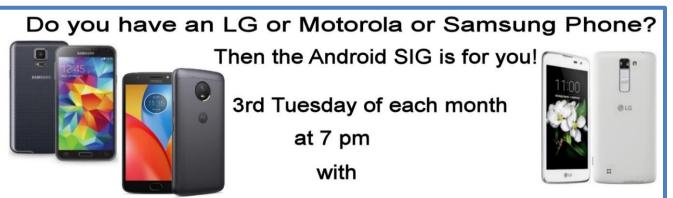

Kenneth Tubough, Boone Baldwin, and Bob Brown

# News to Use

# Windows SIG plan

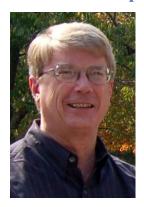

Tuesday, May 8, 2018, 7 p.m. Mike Seiler, Windows SIG Leader

In May, I will demonstrate a free app I found that makes cutting and pasting multiple items easier. Also, we will look at ways to organize your Bookmarks (Favorites) in Chrome, Edge and FireFox.

I will continue answering questions sent to me or those that are asked at the SIG. I will not take questions phoned in at the time of the meeting. If you watch by streaming, send your question in before the meeting to: w10sig.ckcs@gmail.com

# Word SIG plans Jerry Heaton, temporary Word SIG Leader

There will be no Word SIG meeting in May; Word SIG leader Larry Trivette is taking the summer off. During this time Jerry Heaton will take his place.

The temporary Word SIG leader's first session will be in June 2018. Here is the schedule:

Tuesday, June 5, at 7 p.m.

Wednesday July 11, at 7 p.m. unusual date (in order to miss the week of Independence Day.

Tuesday, August 7, at 7 p.m.

Tuesday, September 4 at 7 p.m. and

Tuesday, October 2 at 7 p.m.

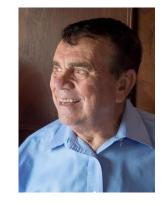

All members and guests are invited to attend. June topics will be announced in the June newsletter. If you have a topic you would like addressed, please send it to <a href="mailto:jerry.heaton@ckcs.org">jerry.heaton@ckcs.org</a>.

# **CKCS** newsletter writers get added coverage

Since we have become members of the Association of Computer User Groups, selected articles from our newsletters are copied and shared for publication in other APCUG member newsletters. Recently, the story by Ken Goodman about the system he follows to back-up his computer; Jerry Heaton's article about creating a Death Data document; and Joe Isaac's story which asked 'Should I leave my computer on 24/7 – NOPE' all were picked up and offered to 153 other groups around the U.S. that are like CKCS. Very likely, some of our 'sister organizations' will reprint articles you may have read in our newsletter. Conversely, two of the articles that appear in this issue were authored by members of our sister organizations as noted in each article.

# **Digital Photography Special Interest Group**

**Tuesday, May 22, 2018** 

### You Asked for It!

# **David Coyle Returns**

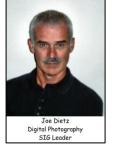

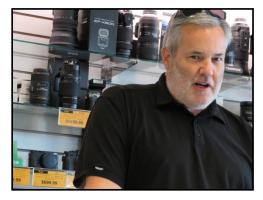

Last November, **David Coyle**, from **teamcoyle** made a presentation to CKCS about his prize-winning photography. After the presentation, several of our members approached him

about doing another presentation focusing how he created his best photos. David has spent the last several weeks shooting at Keeneland. We anticipate seeing some of those

shots, along with some explanation about how he accomplished his works. Dave will bring a selection of his photos to view and discuss.

David spent many years in sports photography at UK and now is working on his own. He likes to shoot at the Red River Gorge, at Keeneland and in Colorado. These are some shots from his web page.

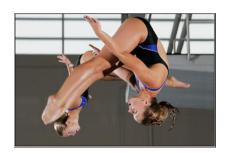

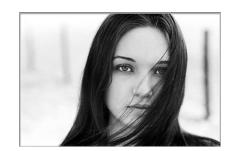

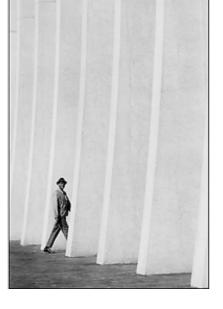

Be sure to check out his web page www.teamcoyle.com.

# **May Digital Photography Photo Contest**

This month's photo contest category is "**Stone Work.**" Below are a few examples – I wonder what you might submit!

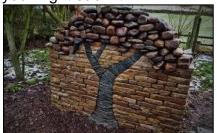

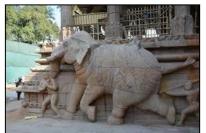

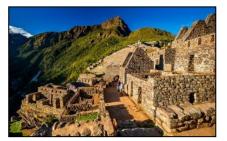

Send your best **Stone Work** photo to <a href="mailto:joedietz@aol.com">joedietz@aol.com</a> no later than May 21, 2018.

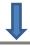

# **Digital Photography Photo Contest Winners**

**April Category: Abstracts** 

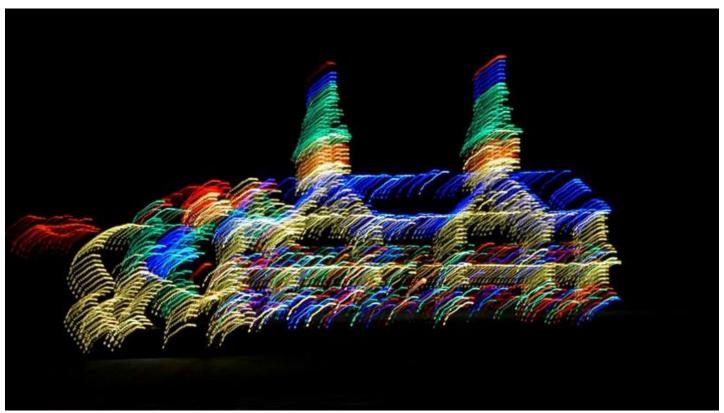

First Place Kevin MacNaughton

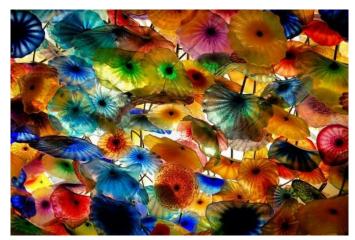

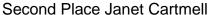

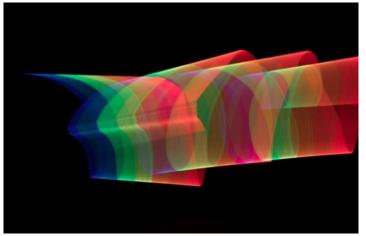

Third P lace Rebecca Brothers

At the April SIG, Mark Sweazy, Fine Art Editions in Georgetown, gave a great presentation on frames, mats, glass, and hanging devices for the CKCS Digital Photography SIG. At the end of the presentation, he presented three gift certificates for framing for the group. We did a random number generator and the winners were Chris Hillenmeyer, Larry Trivette, and Kitty Richardson.

# One dongle to rule them and in the darkness, bind them

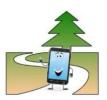

By Chris Woods

When you get a wireless mouse, keyboard, or any other of a myriad of wireless devices, what is common is that they all come with their own dongle. Most operate within the 2.4 GHz range and are mated to that device. Lose the dongle and you might as well kiss it goodbye. Ever noticed, on some of these devices, a tiny orange asterisk tattooed upon its surface?

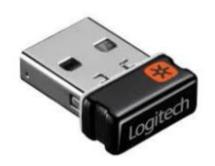

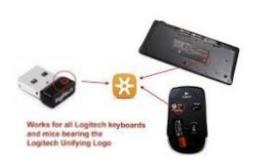

The orange asterisk symbol stands for Unifying Receiver, one of the dirty little secrets of peripheral manufacturers. Why have all your USB ports taken up with dongles when only one is required, the Unifying Receiver?

Logitech introduced its Unifying Receiver back in 2009. At first, it was only for Logitech's line of devices, and it was limited to keyboards and mice. Many manufacturers have quietly included the same function on their peripherals. One of the pieces that make this magic work is the Logitech Unifying Software (<a href="http://support.logitech.com/en\_us/software/unifying">http://support.logitech.com/en\_us/software/unifying</a>).

The software acts the same as a Bluetooth pairing, mating the device to the receiver. To set up this paring you first download the software. Then plug in the Unifying Receiver to a USB port and allow its driver to load. Finally, you run the software. When you run the software, there is a prompt that will ask you to turn each device (mouse, keyboard, etc.) off and on. If the device is compatible it is paired to that one receiver. To add other devices later, you run the software again and follow the prompts. Right now, it is still limited to six devices per receiver. This is a space saver for systems that are port limited providing the device is recognized as compatible.

A Logitech Receiver will pair up to six Logitech and non-Logitech peripherals, provided they both have the symbol. A Microsoft Receiver will pair most devices...but not Logitech."

I have not seen any compatibility lists, but I can confirm from a tech standpoint that most peripherals that have the symbol pair without issue. I have a user at work that has a Logitech Unifying Receiver with an Asus keyboard, a Logitech mouse, and a Wacom drawing tablet. The limiting factor seems to be if your OS sees the device as an HID (Human Interface Device). For someone using many wired HIDs and wanting to switch to wireless to open USB ports the Unifying Receiver can come in very handy.

Chris Woods, is affiliated with Under the Computer Hood User Group

San Diego, California

www.uchug.org 1editor101@uchug.org

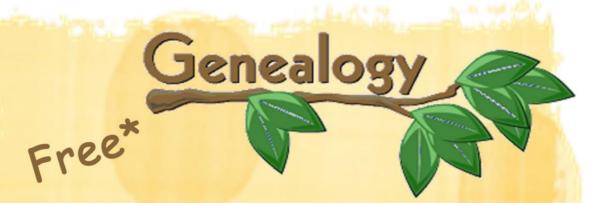

# Beginning Genealogy Workshop

# with Bax McClure

Do you feel like a novice in genealogy? Then this workshop is for you. You will learn some of the basics in researching your family roots.

Tuesday, May 1, 2018 7:00 - 8:30 p.m.

\*Limited seating so you must pre register.

Central Kentucky Computer Society 160 Moore Dr. Ste 107 Lexington, KY 40503 859 373-1000

# **Computer tips** from CKCS members and friends

Members are invited to share their favorite computer tips with other members. They may involve your use of computers, tablets, or phones. Please use this opportunity to help one another on these pages. Be brief but complete. Send your tip to Newsletter@ckcs.org - please include your name and phone number should the editor need to contact you.

### **COMPUTER TIP**

## Let your computer read to you.

If you use Microsoft EDGE as your browser, you are able to have a PDF file, such as this newsletter, read aloud to you, word for word. Open the page you want read and highlight the text. In the upper right-hand corner of the EDGE browser page are three dots. Click on those and select READ ALOUD. It will read the highlighted text and continue right on reading the rest of that page and the following pages until you stop it. You stop the read aloud feature by clicking the REFRESH symbol to the left on that same line as those three dots. REFRESH is an arrow pointing in a circle. I haven't found a Read Aloud feature on Google Chrome, which I also use from time to time. This feature may be activated on any web page you visit.

Other browsers like Firefox, Apple Safari, etc., may have a similar feature but I don't know about those since I don't use them. **Tip by Jerry Heaton** 

### **COMPUTER TIP**

## How to determine your current Windows 10 version number

- Click the Windows 10 Start button (left-most taskbar icon). 1.
- 2. In the left-side pane, click the **Settings** (gear icon) button.
- 3. In the Windows Settings screen, click **System** (first option).
- 4. In the left-side pane, under System, click About.
- 5. In the center pane, under Windows specifications, view the **Version number**.

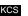

**Tip by Larry Trivette** 

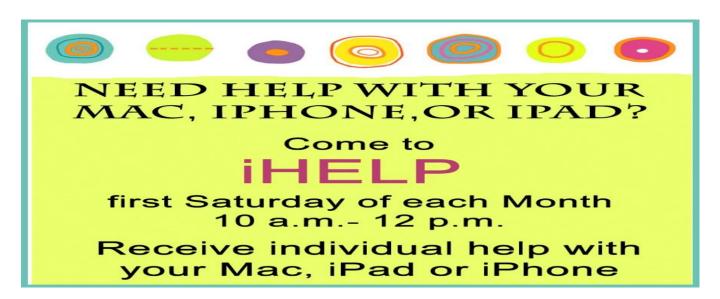

# TECH TALK

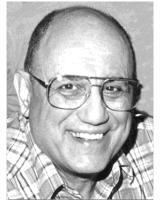

by Joe Isaac joeisaac1234@gmail.com

# **Cure desktop clutter**

If you have more than four rows of icons on your desktop, you probably have too many for efficient use. Desktop icons should only be something used

often. The icon idea is to put a program or project up front, so you don't have to spend a lot of time looking for it. Quick access is the key! If you have several dozen icons there, the ability to find something quickly is much less likely. We usually start with just a few, but they tend to grow in number as we install a new program. Every program writer thinks his/her program is the absolute most important one, so they hang another icon on your desktop.

So here is what I recommend you do. Look over the icons on your desktop and identify the ones you haven't clicked on in weeks or maybe months. Right click somewhere on your Desktop. Select NEW, then click on FOLDER, name the new folder Misc. or Stuff. Then hit Enter.

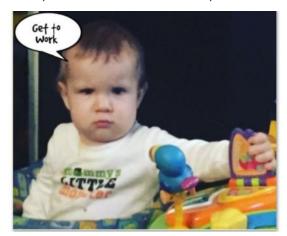

Now, left click and drag your least used icons into this one folder. Leave only the frequently used icons in view. Those rarely used icons are still available to you should, later on, you need one of them.

Get to work!. You will be glad you did!

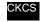

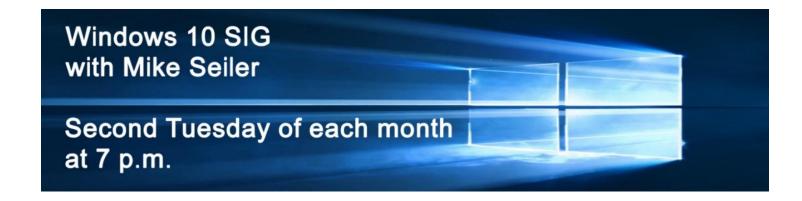

# Unlocking the secrets of your ancestry and genealogy

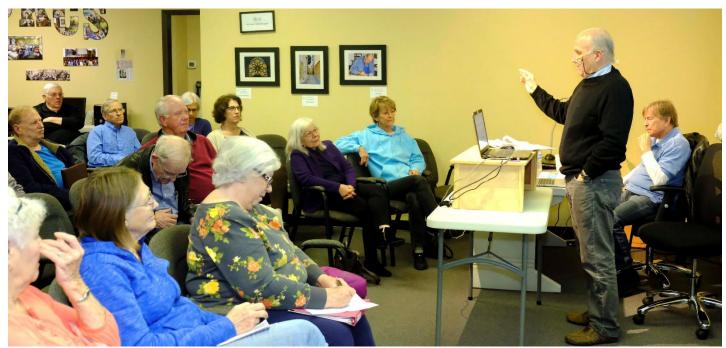

Pat Settles speaking to CKCS members on April 9

**Photo by Boone Baldwin** 

April's Tech Night found a crowd of people interested in learning more about the very popular DNA kits available on the market. Many in the audience had done one of the DNA tests. Pat Settles, above, a self-described DNA "test junkie," gave an overview of his experiences with the various kits and joked that he had spent quite a bit, buying different kits, trying to decide which was best.

He has used several, including AncestryDNA, 23andMe, and explained the different reasons people choose one over the other. Some are autosomal, some use the YDNS chromosome and others the mtDNA. FamilyTree DNA has been reported as best for serious genealogy, YDNA and mtDNA tests. AncestryDNA seems best for cousin matching and most geographic regions for ethnicity. MyHeritage strong suit is autosomal testing on a budget. 23andMe is best for genetic health screening, not genealogy. LivingDNA appears best for roots in British Isles.

Also, for a relatively small cost, you can share the test results with another company and get more results. To get more information beyond the basic information, be aware there are more fees.

Individually, the tests are relatively inexpensive and go on sale usually around family holidays like Mother's Day, Father's Day, and Christmas. Those are the best times to buy, especially if you are like Pat and want to try several of the kits.

# **New Members and Renewals**

During the period from 3/24/2018 to 4/24/2018

We welcome the following new members who joined CKCS during this reporting period:

Anne Campbell
Bill Cooper
Joyce Hayes
Marion Rasmussen
Margaret F. Rushing

We thank and welcome the following members who renewed their memberships during this reporting period:

Phyllis E. Bieber
Nancy E. Bonhaus
Jerry K. Brown
James Brown
James Fritz
Robert Hackett
Pat Haight
Tom Herndon
Coleman Huff
Shelby C. Jett
Glenn & Rosalee Kelley
Larry Mitchum
Gail Smathers
John D. Utterback

Information furnished by CKCS Board of Directors member Ben Rice

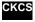

\

# Not a member ? We invite you to join CKCS

# Here is how: It is simple and quick <

Call (859) 373-1000 and a friendly office supervisor will be glad to help you.

Stop by the CKCS Resource Center at 160 Moore Drive, Lexington 40503.

Office hours Monday through Thursday, 10 a.m. to 4 p.m. Friday 10 a.m. to 1 p.m.

We need you and will welcome you as a full-fledged member. Members are eligible to attend all Special Interest Group sessions.

Members receive a discount on all classes, workshops, and seminars

# May 2018 CKCS SIG Schedule Larry Trivette prepared the SIG calendar for this newsletter.

| Monday                                                           |                                                                | Wednesday | Thursday                                                                         | Friday | Saturday                                                                                                    |
|------------------------------------------------------------------|----------------------------------------------------------------|-----------|----------------------------------------------------------------------------------|--------|----------------------------------------------------------------------------------------------------|
| 30 Apr                                                           | 1 May                                                          | 2 May     | 3 May                                                                            | 4 May  | 5 May                                                                                                    |
|                                                                  | 1:30 p.m. Word Processing LARRY TRIVETTE No Meeting this Month |           | 9 a.m. Photography Chat  1:30 p.m. Tech Chat BOB BROWN 7 p.m. Board of Directors |        | 10 a.m. Dr. Fixit Bring in your problem PC and we'll try to help  iHelp Bring in your iPhone, iPad, or Mac device and get one-on-one assistance |
| 7 May                                                            | -                                                              | 9 May     | 10 May                                                                           | 11 May | 12 May                                                                                                    |
|                                                                  | 7 p.m.<br>Windows 10<br>MIKE SEILER                            |           | 9 a.m. Photography Chat 7 p.m. Mac & iPad KURT JEFFERSON                         |        |                                                                                                    |
| 14 May                                                           | 15 May                                                         | 16 May    | 17 May                                                                           | 18 May | 19 May                                                                                                    |
| 7 p.m. Tech Night Heather Cleary of the BBB – How to Avoid Scams | 7 p.m. Android Devices KEN TUBAUGH, BOONE BALDWIN,             |           | 9 a.m. Photography Chat 7 p.m. Access Database STUART ZAHALKA                    |        |                                                                                                    |
| 21 May                                                           | 22 May                                                         | 23 May    | 24 May                                                                           | 25 May | 26 May                                                                                                    |
|                                                                  | 7 p.m.  Digital  Photography  JOE DIETZ                        |           | 9 a.m. Photography Chat 7 p.m. Unix / Linux STUART ZAHALKA                       |        |                                                                                                    |
| 28 May                                                           | 29 May                                                         | 30 May    | 31 May                                                                           | 1 Jun  | 2 Jun                                                                                                    |
| 7 p.m.<br>FoxPro<br>Database<br>GARLAND<br>SMITH                 |                                                                |           | 9 a.m. Photography Chat                                                          |        | Dr. Fixit  Bring in your problem PC and we'll try to help  iHelp  Bring in your iPhone, iPad, or Mac device and get one-on-one assistance       |

# This Month's Best Videos / Shows

### SUGGESTIONS:

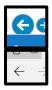

To view a video, just click on the appropriate link below. Once you finish viewing a video, if you maximized the video to full screen, minimize the image by clicking that same full screen icon.

Then click on the arrow in the upper left corner of your monitor. The arrow should look like one of the images at left. That should return you to the video page in the newsletter.

Gorgeous little girl has a message for her parents, but has good advice for all of us,

Not necessary to sign on to facebook - just click NOT NOW

https://www.facebook.com/NTDTelevision/videos/2808170575891701/UzpfSTExOTY4MDExNjM6M TAyMTM2NjUxMTk4ODEwNzY/

Furnished by Harvey Shackelford

Good Samaritans stopping pursuits and helping police

https://www.youtube.com/watch?v=6ixAA eZ51U

Furnished by D. Stans

Cool optical illusions – you figure them out.

https://biggeekdad.com/2018/03/cool-optical-illusions/

Furnished by Jerry Heaton

Top 10 unusual animal encounters on the golf course.

https://biggeekdad.com/2015/03/animal-encounters-on-the-golf-course/

Furnished by D. Stans

A salute to Mother Earth

https://biggeekdad.com/2014/09/ode-joy/

Furnished by Jerry Heaton

Glen Campbell's tribute to Clayton Moore

https://biggeekdad.com/2016/04/william-tell-overture-glen-campbell/

Furnished by D. Stans

Military Wisdom Use your wheel mouse to scroll through the slides

www.doyletics.com/tidbits/militaryadvice.pdf

Furnished by Harvey Shackelford

Magician visits Ellen

https://biggeekdad.com/2015/02/amazing-ipad-magician/

Furnished by D. Stans

How do you teach a mammal to do all these things?

https://www.youtube-nocookie.com/embed/pRFq7K4vCSk?rel=0

Furnished by Harvey Shackelford

You have never met a farmer like Chris

https://www.youtube.com/embed/H9S3n\_tILKo

Furnished by Harvey Shackelford

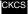

# A few Funny Pages / Useful Information

# **Interesting Scientific Discovery**

Researchers for the Massachusetts Turnpike Authority found over 200 dead crows near greater Boston recently, and there was concern that they may have died from Avian flu.

A bird pathologist examined the remains of all the crows, and to everyone's relief, confirmed the problem was definitely NOT Avian flu. The cause of death appeared to be vehicular impacts. However, during the detailed analysis, it was noted that varying colors of paint residue that appeared on the bird's beaks and claws it was determined that 98 percent of the crows had been killed by impact with trucks, while only 2 percent were killed by an impact with a car.

MTA then hired an ornithological behaviorist to determine if there was a cause for the disproportionate percentages of truck kills versus car kills. He very quickly concluded the cause.

When crows eat road kill, they always have a look-out crow in a nearby tree to warn of impending danger. They discovered that while all the lookout crows could shout "Cah", not a single one could shout "Truck."

**Furnished by Sarah Auvenshine** 

Editors note: It is not recommended that you forward this to any friends. They likely will permanently remove your name from their address book.

# **Humor for Lexophiles**

A competition to see who can come up with the best lexophile is held every year in an undisclosed location. This year's winning submission is the last one posted below.

- .. When fish are in schools, they sometimes take debate.
- .. A thief who stole a calendar got twelve months.
- .. When the smog lifts in Los Angeles U.C.L.A.
- .. The batteries were given out free of charge.
- .. A dentist and a manicurist married. They fought tooth and nail.
- .. A will is a dead giveaway.
- .. With her marriage, she got a new name and a dress.
- .. A boiled egg is hard to beat.

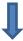

- .. When you've seen one shopping center, you've seen a mall.
- .. Police were summoned to a daycare center where a three-year-old was resisting a rest.
- .. Did you hear about the fellow whose entire left side was cut off? He's all right now.
- .. A bicycle can't stand alone; it's just two tired.
- .. When a clock is hungry. it goes back four seconds.
- .. The guy who fell onto an upholstery machine is now fully recovered.
- .. He had a photographic memory which was never developed.
- .. When she saw her first strands of grey hair, she thought she'd dye.
- .. Acupuncture is a jab well done. That's the point of it.

### And the cream of the twisted crop:

.. Those who get too big for their pants will be totally exposed in the end.

ALWAYS LAUGH WHEN YOU CAN ... IT'S CHEAP MEDICINE.

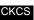

# Supporting CKCS for more than 25 Years!

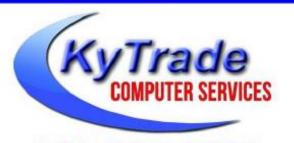

- . New and Used Computers
- . Computer Repairs and Parts
- . Surveillance Cameras Installation
- . Smartphone Screen Repair

859.225.1700

www.KyTrade.com

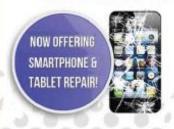

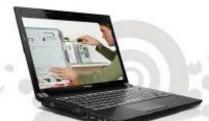

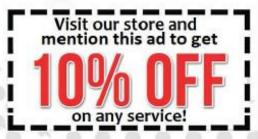

# Lexington's Most Complete Computer Store! We are at 373 Virginia Ave., near So. Broadway and the University of Kentucky

### FREDDY'S TOP TIPS TO IMPROVE YOUR COMPUTER PERFORMANCE AND SECURITY:

- » Upgrade your hard drive to a SSD (Solid State Drive): now 120GB and 250GB SSD drives cost under \$100.00; the SSD positive impact on the performance of a computer is simply unbelievable.
- » Do Image Backups of your computer: of the whole computer (OS, programs, settings, everything) and no only your documents and personal files; use Acronis Backup Software to do monthly (and weekly) completely unattended image backups of your computer to a second hard drive (a USB connected one but preferable an internal one).
- » Use MalwareBytes software to protect against malware: and better yet use the Premium version (only \$15 per computer per year);
- » Windows 10 is GOOD and free (for existing Windows 7 and Windows 8 computers)! Welcome back to the Windows 7 like interface that most everybody feel at home with. Please be also aware that Windows 10 expand the amount of information obtained by Microsoft from your computer usage (more on it can be read at many places online including http://www.polygon.com/2015/7/31/9075531/windows-10-privacy-how-to).
- » Make sure that you are visiting the website that you really want to visit; there are many misleading sites that try to trick you into believing that they are the intended legit site ... but they are not! Be careful with the spelling of the name of a site; be careful with the first "findings" of the search engines; most times they are no findings but (many times deceptive) advertising.
- » If somebody call you about the "problems of your computer" simply hang off; they are not legitimate people so do not even waste your time even threatening them.
  Aug. 15

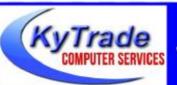

# Lexington's Most Complete Computer Store!

We are at 373 Virginia Ave., near So. Broadway and the University of Kentucky
859.225.1700 www.KyTrade.com

# KyTrade IS A CORPORATE PARTNER OF CKCS

# **CKCS List of Special Interest Groups**

Each month the Central Kentucky Computer Society offers eleven Special Interest Groups (SIGs) which may be attended by members and their guests. Visitors are cordially invited to become active CKCS members. Starting times of SIGS are as indicated in the listing. Always check the "Monthly Schedule" and the "Newsletter" link on the CKCS home page for any schedule changes <a href="https://www.ckcs.org">www.ckcs.org</a>.

# ANDROID SIG

Meets monthly on the third Tuesday at 7 p.m. – Leaders are Boone Baldwin, Bob Brown, and Kenneth Tubaugh

The Android SIG is dedicated to covering the world's most widely used mobile operating system, Android's abundant variations, the hardware that runs it, and all things concerning Google's parent company, Alphabet Inc. Our contributors include technology enthusiasts and professionals in the industry who have come together under a united passion: a love of mobile technology. This group is open to anyone interested in discussing the Android ecosystem, contributing tips and tricks, promoting apps, sharing experiences, and exploring Alphabet Inc. related news.

# DATABASE SIG

Meets monthly on the fourth Monday at 7 p.m. – Leader Garland Smith

# DIGITAL PHOTOGRAPHY SIG

Meets monthly on the fourth Tuesday at 7 p.m. – Leader Joe Dietz

The Digital Photography Special Interest Group is a forum to provide and share information about digital imaging. The SIG frequently has guest speakers to cover a wide range of topics that are related to digital imaging. Some of our past topics have been on digital archiving (AKA Backup), getting the best out of your point-and-shoot camera, effective lighting when taking pictures, restoring old photos, and many others. The goal of this SIG is to help

attendees to better understand digital imaging, learning how to get the best out of their cameras and how to improve their images with digital imaging software such as Corel's Paint Shop Pro, Photoshop CS/Elements, Gimp, or other programs. Each meeting starts with a photo contest with a variety of different categories.

# DR. FIXIT SIG

Meets monthly on the first Saturday at 10 a.m. – Leaders are Bob Brown, Ben Rice, James Osborne, and Mike Seiler

Bring in your sick computer for evaluation. Our "experts" will diagnose the problem and if possible make simple repairs. All you need to bring is the CPU. Our leaders will use a mouse, and monitor, we have on hand.

# **iHELP SIG**

Meets monthly on the first Saturday at 10 a.m. in the classroom. iHelp leaders Jeannine Essig, Lilly Crawley, Janet Cartmell, Kurt Jefferson, Joe Settles, Brooke Thomas, and Joe Dietz

Bring your questions about Apple iPhone, tablets, and computers. Our iHelpers offer one-on-one advice and suggestions. It is best if you bring your Apple devices fully charged when you come.

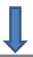

# MAC AND IPAD SIG

# Meets monthly on the second Thursday at 7 p.m. – Leader Kurt Jefferson

Attendees are encouraged to bring their Mac laptops and iPad tablets to experience firsthand the tips provided at each meeting. Whether you're a beginner to the Mac or iPad, or you've been using both devices for several years, you willwalk away with plenty of tips, tricks, and advice to make your computer experience more enjoyable. The Mac and iPad SIG tackles issues to help make both Apple's Mac computers or its iPad tablet easier to use and more enjoyable. We deal with a variety of topics ranging from Mac OS X (pronounced "10") to iOS, the operating system running Apple's iPad. We share tips at every meeting and provide insights to empower users to get more out of their Macs and their iPads. Users. you'll walk away with plenty of tips, tricks, and advice to make your computing experience more enjoyable.

# MICROSOFT ACCESS SIG

Meets monthly on the third Thursday at 7 p.m. – Leader Stuart Zahalka

# **TECH CHAT SIG**

Meets monthly on the first Thursday at 1:30 p.m. – Leader Bob Brown

Keeping up with personal and home technology is getting harder. New products and new internet services are coming rapid fire. The purpose of the Tech Chat Group is to talk about technology as it happens. We are trying to stay aware of new ideas and understand what impact they will have on us.

# WINDOWS SIG

Meets monthly on the second Tuesday at 7 p.m. – Leader Mike Seiler

Topics covered may be: Windows 10, Cortana, Edge, Alarms & Clock, Photos, Google Maps, Spotify, Settings, Mail, Control Panel, System Restore, Disk Cleanup, Desktop, Taskbar.

# WORD PROCESSING SIG

Meets monthly on the first Tuesday at 1:30 p.m. – Leader Larry Trivette

The Word Processing SIG starts with questions from classmates where the SIG leader and all attending help provide solutions and answers. In fact, many of the topics presented during each session come from questions received by email during the month. Topics are presented so that new, as well as advanced, computer users will benefit by attending. This workshop uses several Microsoft Word versions during the SIG.

# **UNIX / LINUX SIG**

Meets monthly on the fourth Thursday at 7 p.m. – Leader Lewis Gardner

The Linux SIG handles a wide range of technical topics. Linux is based on Unix, which is the granddaddy of modern networking. We spend a considerable amount of time on servers, networks, routers, access points, and general network configuration. These operating systems are at the heart of many devices in our increasingly connected world. Come out and we will try to get your questions answered, troubleshoot your problems, or configure your devices.